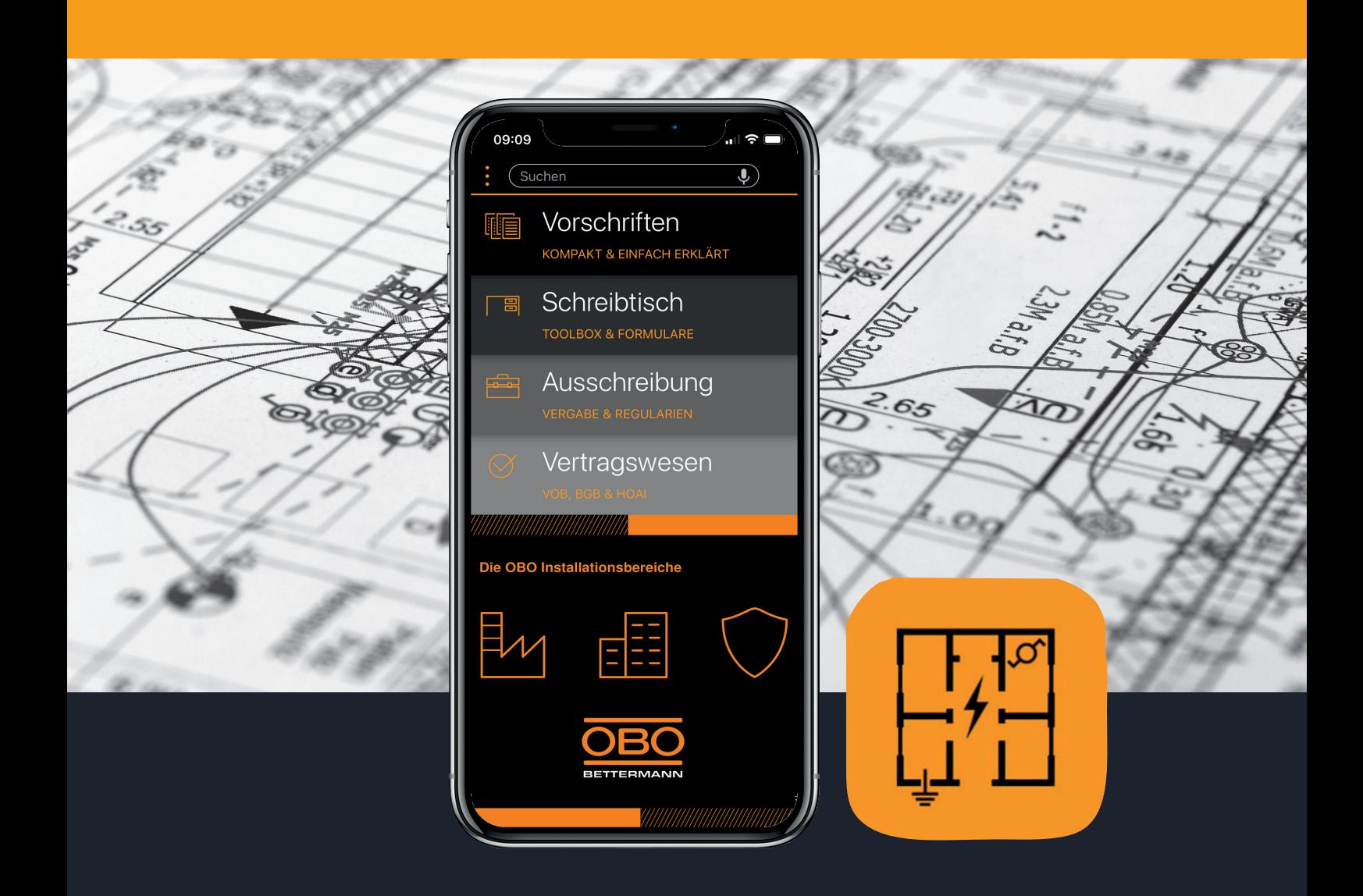

# TGA Xpert App Installationsanleitung

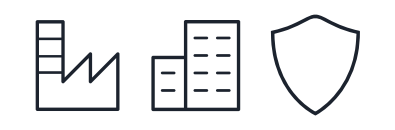

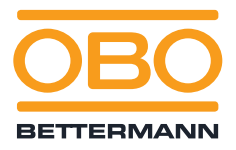

## Installationsanleitung

#### TGA Xpert App

#### Schnell und einfach installiert

Die Installation der TGA Xpert App erfordert nur wenige Schritte. Folgen Sie einfach unserer Schritt-für-Schritt-Anleitung und profitieren Sie schnell und einfach von den Vorteilen der TGA Xpert App.

1 Registrieren Sie sich zunächst für die TGA Xpert App bei unserem Kooperationspartner der Firma e-Vorschriften UG. Dazu können Sie den folgenden Link nutzen: https://mein.tga-xpert.de/registrieren

Sie müssen lediglich Ihre Kontaktdaten angeben, so wie ein Passwort vergeben.

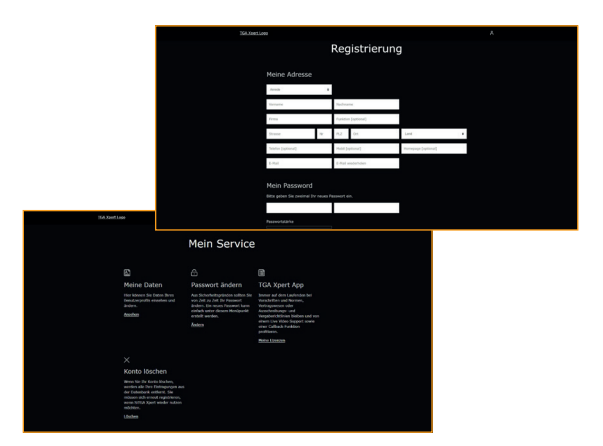

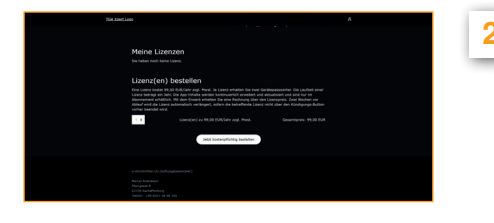

Öffnen Sie die TGA Xpert App auf Ihrem Smartphone. Über die drei Punkte am oberen linken Bildschirmrand können Sie sich zu dem Punkt "Inhalt freischalten" navigieren.

2 Sie sind registriert und eingeloggt?

Dann können Sie nun im TGA Xpert Portal die Anzahl benötigter Lizenzen bestellen. Pro Lizenz erhalten Sie sofort zwei Gerätepasswörter.

Hinweis: Hierbei entsteht ein Lizenzvertag mit der e-Vorschriften UG. Nähere Informationen hierzu erhalten Sie hier: https://mein.tga-xpert.de/agb

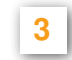

3 Nun können Sie die TGA Xpert App für Ihr Smartphone herunterladen.

> Sie finden die App sowohl im Apple Store (https://apps.apple.com/de/app/tgaxpert/id1499333190)

> als auch im Google Play Store (https://play.google.com/store/apps/ details?id=de.ipplus.planer)

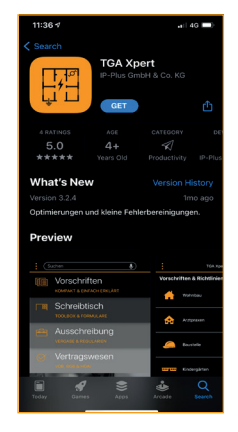

Hier können Sie einen Gerätenamen vergeben und eines der Gerätepasswörter eingeben.

Mit einem Klick auf "Aktivieren" schließen Sie den Vorgang anschließend ab.

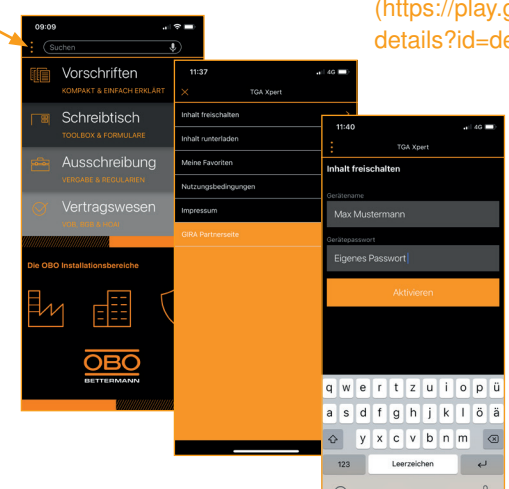

### Fertig!

Sie haben die Inhalte der TGA Xpert App nun erfolgreich freigeschaltet und den Installationsvorgang abgeschlossen. OBO wünscht Ihnen viel Spaß bei der Nutzung der TGA Xpert App.

OBO Bettermann Vertrieb Deutschland GmbH & Co. KG Tel.: +49 23 71 78 99 - 20 00 • info@obo.de

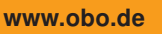

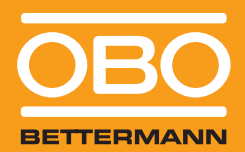